# **ВИКОРИСТАННЯ DESMOS І GEOGEBRA ПІД ЧАС ВИВЧЕННЯ КРИВИХ В КУРСІ ДИФЕРЕНЦІАЛЬНОЇ ГЕОМЕТРІЇ**

## **USE OF DESMOS AND GEOGEBRA IN THE STUDY OF CURVES IN THE COURSE OF DIFFERENTIAL GEOMETRY**

УДК 378.011.3-051:51]:514.7 DOI https://doi.org/10.32782/2663- 6085/2024/70.1.5

#### **Заїка О.В.,**

канд. пед. наук, доцент кафедри фізико-математичної освіти та інформатики Глухівського національного педагогічного університету імені Олександра Довженка

*Стаття присвячена питанню використання Desmos і GeoGebra для вивчення кривих вищого порядку в курсі диференціальної геометрії. Диференціальна геометрія відіграє важливу роль у підготовці майбутнього вчителя математики, оскільки формує здатності здобувача освіти досліджувати плоскі та просторові криві вищого порядку, які часто виступають моделями різних реальних явищ дійсності. Для кращого засвоєння навчального компоненту є необхідним його візуалізація. У статті нами було виділено основні поняття та факти, які вивчає здобувач освіти в рамках курсу диференціальної геометрії. Детальніше ми зупинилися на вивченні елементів, що стосуються дослідження саме кривих. Досліджуючи криві в «малому» засобами диференціального числення, студенти стикаються із проблемою візуалізації досліджуваних об'єктів. Особливо цей елемент навчання необхідний під час дистанційної освіти. Для вивчення плоских і просторових кривих як засіб візуалізації доцільно використовувати онлайн-сервіс графічний калькулятор Desmos та систему комп'ютерної математики GeoGebra. За їх допомогою можна дослідити властивості кривих заданих не лише явно, а й параметрично чи неявно. Змінюючи параметр, можна досліджувати криві в динаміці. Програми дозволяють визначати особливі точки кривої, обчислювати кривину та довжину дуги кривої, будувати тригранник Френе в будь-якій точці просторової кривої, знаходити коло кривини, асимптоти та інше. Найскладнішим питанням для студентів є побудова плоскої/просторової кривої, заданої параметрично. Після проведеного аналітично дослідження, студент має можливість за допомогою зазначених програм створити образ кривої та переконатися в правильності виконаних розрахунків. У статті наводяться приклади розв'язування таких завдань за допомогою вказаних систем. Візуалізуючи теоретичний матеріал за допомогою Desmos та GeoGebra, ми сприяємо підвищенню рівня засвоєння навчального матеріалу здобувачами освіти.* 

**Ключові слова:** *диференціальна геометрія, крива, кривина, тригранник Френе, Desmos, GeoGebra.*

*When preparing a future mathematics teacher, we introduce him or her to first- and second-order curves in the study of analytical geometry, and to higher-order curves in the study of differential geometry. And if it is easy to imagine secondorder curves, then presenting a higher-order curve is a problem that needs to be solved for the successful assimilation of educational material by students. Differential geometry is a branch of mathematics that studies geometric images, mainly curves and surfaces, by analyzing infinitesimal quantities. It basically studies the properties of curves and surfaces «in the small», that is, the properties of arbitrarily small parts of curves and surfaces by means of differential calculus. Differential geometry plays an important role in the training of a future mathematics teacher, as it forms the ability of the student to study plane and spatial curves of higher order, which often act as models of various real-life phenomena. In this article, we have highlighted the main concepts and facts that a student learns in the course of differential geometry. In more detail, we focused on the study of elements related to the study of curves. In differential geometry, the vast majority of tasks involve the creation of a specific equation that will characterize a particular curve or surface and study the properties of these objects. The main topics that are studied in the course of differential geometry and relate to curves are: the study of plane and spatial curves (special points, equations of tangents and normal, Fresnel triangle, curvature, twist, arc length of a curve). A challenging topic for students is the study and construction of a plane/spatial curve defined parametrically.*

*With the help of GeoGebra or Desmos, it is easy to visualize these course concepts: it is easy to draw a curve given parametrically or implicitly, identify special points, calculate curvature and plot the curvature vector, draw tangents, find the angle between curves. A spatial curve is characterized by an accompanying Fresnel triangle, which is easy to show using the Desmos graphical editor.*

*By visualizing theoretical material with the help of these programs, we help to increase the level of learning by students. After all, dynamic models are better perceived by humans than a static drawing, especially when it comes to a spatial curve.*

**Key words:** *differential geometry, curve, curvature, Fresnel triangle, Desmos, GeoGebra.*

**Постановка проблеми.** Під час підготовки майбутнього вчителя математики ми ознайомлюємо його з кривими першого та другого порядку в рамках вивчення аналітичної геометрії, з кривими вищого порядку під час навчання диференціальної геометрії. І якщо уявити криві другого порядку ще легко, то створення образу кривих вищого порядку вже є проблемою, яку потрібно вирішити для успішного засвоєння навчального матеріалу здобувачами освіти. Особливо гострою є така необхідність під час дистанційної освіти.

**Аналіз останніх досліджень.**Диференціальна геометрія є нормативною дисципліною в більшості вищих педагогічних закладах освіти під час підготовки майбутнього вчителя математики. Методиці її викладання та змістовому наповненню присвячені, зокрема, такі праці. Зоря В., Горзій Т., Коржова О. [3] розглядають теоретичне наповнення курсу «Диференціальна геометрія та топологія» пов'язане із поняттям плоских та просторових кривих. Курбатова І. [5], Петренко С., Семеніхіна О. [6] розглядають елементи кривих і поверхонь

### **ІННОВАЦІЙНА ПЕДАГОГІКА**

в курсі диференціальної геометрії, пропонують індивідуальні роботи та вправи для самостійного розв'язування. Шаповалова Н., Панченко Л. [7] розкривають методичні особливості вивчення курсу «Диференціальна геометрія», її місце та роль у підготовці майбутніх вчителів математики.

Але у зазначених роботах автори не розглядають вивчення курсу за допомогою комп'ютерних технологій, хоча допускають такі можливості. Питанню використання GeoGebra для побудови кривої, заданої параметрично, присвячена праця Дубовик В., Рудницького С. [2, с. 35].

**Мета статті** – розглянути можливості використання Desmos та GeoGebra під час вивчення кривих в курсі диференціальної геометрії.

Диференціальна геометрія – це розділ математики, який вивчає геометричні образи, переважно криві та поверхні, шляхом аналізу нескінченно малих величин. Вона в основному вивчає властивості кривих і поверхонь «у малому», тобто властивості як завгодно малих частин кривих і поверхонь [3, с. 9; 5, с. 5]. Особливістю курсу диференціальної геометрії є апарат її вивчення – використання диференціального числення. Криві та поверхні, що вивчаються у невеликому околі шляхом диференціювання їхніх рівнянь, не дозволяють студенту уявити, як виглядає крива чи поверхня.

Мета вивчення диференціальної геометрії – навчити основним принципам і методам розв'язування задач з геометрії з використанням базових принципів математичного аналізу.

*Фундаментальні поняття диференціальної геометрії:* вектор-функція, крива, поверхня, дотична пряма та площина, нормальна пряма та площина, кривина, скрут, натуральне рівняння кривої, еволюта та евольвента плоскої кривої; перша та друга квадратичні форми поверхонь; геодезична кривина кривої на поверхні, поверхні постійної Гаусової кривини; супроводжуючий тригранник Френе просторової кривої (прямі: бінормаль, головна нормаль, дотична; площини: стична, нормальна, спрямлювана). Головні кривини. Повна і середня кривини поверхонь. Класифікація точок на поверхні (еліптична, гіперболічна, омбілічна, параболічна, точка сплощення); поняття індикатриси Дюпена [4, с. 165; 6, с. 5; 7, с. 304].

*Фундаментальні факти диференціальної геометрії:* формули Френе; задання дотичних прямих, нормалі; формули для знаходження кривини плоскої та просторової кривої, обвідної сім'ї плоских кривих, скрута просторової кривої, довжини дуги кривої, обчислення першої та другої квадратичних форм поверхонь, кутів між кривими на поверхні, площ фігур, утворених кривими на поверхні, асимптотичних ліній на поверхні, різні кривини, основні рівняння теорії поверхонь (дериваційні формули, формули Гауса – Петерсена – Кодацці) [4, с. 165; 7, с. 305].

Зупинимося детальніше на вивченні плоских та просторових кривих. У теорії кривих здобувачі освіти ознайомлюються з геометричними особливостями поведінки кривих, в них формується геометрична інтуїція, яка потім розвивається і поглиблюється в процесі вивчення теорії поверхонь. Криві та поверхні знаходять широке застосування в математиці, техніці, архітектурі та будівництві. Можна назвати багато областей життя, до яких безпосередньо застосовуються поняття й методи диференціальної геометрії: складання географічних карт; знаходження найкоротшого шляху між двома точками земної поверхні; розрахунки, пов'язані з прокладанням маршрутів на земній поверхні, польотом космічних апаратів, рухом кораблів; розрахунки, пов'язані з виявленням форми літаків, космічних ракет, куполів, дахів тощо [3, с. 9].

Проблему візуалізації навчального процесу можна вирішити за допомогою онлайн-сервісу Desmos [8] та динамічного геометричного середовища GeoGebra [9]. Під візуалізацією слід розуміти процес відображення навчального матеріалу, що вимагає не тільки відтворення зорового образу, а й процес його конструювання. Основна мета візуалізації – активізувати механізм уяви, створити і встановити асоціативні зв'язки між візуальними образами і сутністю основного поняття [1, с. 50–51].

Desmos – це безкоштовний онлайн-сервіс, який дозволяє створювати складні графіки з числами та символічними фігурами, проводити побудови в динаміці, змінюючи значення параметрів. Єдиний недолік Desmos – залежність від Інтернету. GeoGebra – безкоштовна програма з математики для всіх рівнів освіти, яка поєднує геометрію, алгебру, таблиці, графіки, статистику, обчислення, та інші розрахунки в одному, простому у використанні пакеті. На відміну від Desmos, має онлайн, офлайн і мобільну версію, що є зручним для використання у навчальному процесі.

Вивчення кривих у диференціальній геометрії починається з введення поняття вектор-функції, її властивостей; різних означень та позначень кривих (параметричне (яке в курсі використовується частіше), явне, неявне), особливих точок кривої. Звертаємо увагу студентів, що особливі точки несуть цілком реальне фізичне пояснення – це різка зміна, яка відбувається в процесі, що описується даною кривою. Далі складаються рівняння дотичної та нормалі до кривої у певній точці (складати такі рівняння студенти вміють з курсу аналітичної геометрії), тут потрібно звернути увагу на те, що напрям дотичної визначає вектор швидкості – перша похідна від вектор-функції, напрям нормалі – вектор прискорення, тобто похідна другого порядку. Під час знаходження кута між кривими пригадуємо, що такий кут вимірюється кутом між дотичними, проведеними в точці перетину чи дотику.

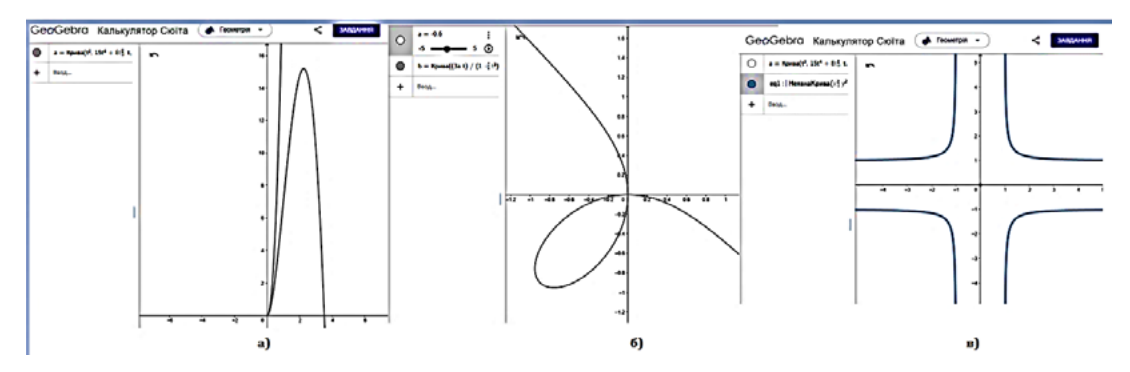

**Рис. 1. Особливі точки: а) точка звороту другого роду, б) вузлова, в) ізольована**

За допомогою програми GeoGebra легко візуалізувати ці поняття курсу: побудувати криву задану параметрично чи неявно, визначити особливі точки, обчислити кривину та довжину дуги кривої, знайти кут між кривими, побудувати вектор та коло кривини, побудувати дотичні, асимптоти, обвідну сім'ї, перевірити як змінюється в залежності від параметру вигляд кривої (операції, де задіяний параметр можна виконувати в динаміці – змінюючи його автоматично).

Розглянемо приклади завдань. Під час вивчення особливих точок кривих можна спочатку запропонувати здобувачам освіти виконати побудову заданих кривих у GeoGebra. Для цього необхідно в панелі ввести слово «крива». Вам запропонують обрати плоску криву чи просторову криву (до речі, у цій же вкладці програма запропонує вам обчислити кривину, побудувати вектор та коло кривини). Задавши криву, початкове та кінцеве значення параметру, будуємо криву (рис. 1). Отримавши особливу точку, необхідно запропону-

вати студентам назвати тип особливої точки, розглянути як проходять дотичні в цій точці, після чого запропонувати знайти цю ж точку аналітично.

Під час вивчення натуральної параметризації кривої (параметр, при якому норма вектора швидкості є рівною одиниці в довільній точці) звертаємо увагу на те, що вектора швидкості і прискорення є ортогональними; а натуральні рівняння визначають криву з точністю до руху в просторі і не включають координат, тобто не залежать від вибору системи координат. Тому скрут і кривина – основні інваріанти кривої. Вектор кривини завжди спрямовується у напрямок вгнутості кривої. Демонструючи зміни параметрів, звертаємо увагу студентів на інваріантність кривини та довжини кривої. Потрібно звернути увагу студентів на те, що кривина кривої відповідає за миттєву кутову швидкість обертання дотичної в даній точці. Доречним буде перевірка обчислення значення кривини та знаходження вектора кривини чи кола кривини за допомогою побудови в GeoGebra.

Виконавши в програмі побудову двох кривих, маємо можливість знайти кут між ними за допомогою програми, крім того, вона запропонує вказати особливі точки даної кривої.

Розглянемо, наприклад, задачу: «Довести, що криві *у*=*х–х*<sup>2</sup> , *у*=*х*<sup>2</sup> *–х* перетинаються під прямим кутом».

Виконаємо у програмі побудову заданих кривих і дотичних в точках їх перетину (рис. 2) й за допомогою програми визначимо кут між кривими. Переконуємося, що він дійсно становить 90°. Така візуалізація сприяє кращому розумінню поняття кута між кривими, та є підтвердженням правильності розв'язання задачі аналітично, яке здійснюємо надалі.

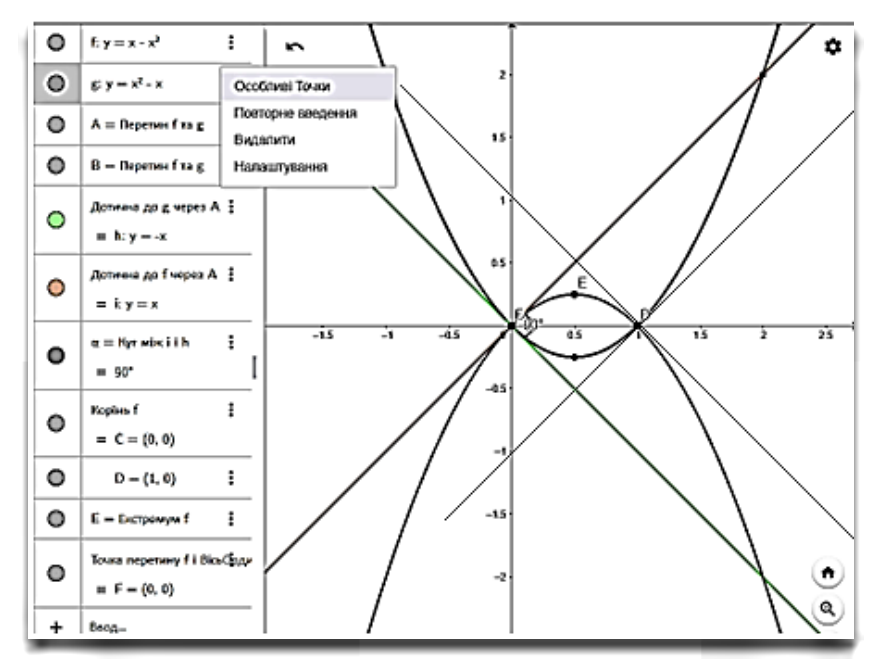

**Рис. 2. Кут між кривими**

#### ІННОВАЦІЙНА ПЕДАГОГІКА

Отже, знаходимо точки перетину кривих:  $x-x^2=x^2-x$ ,  $2x^2-2x=0$ ,  $x(x-1)=0$ ,  $x=0$  afo  $x=1$ . Маємо дві точки: (0,0) і (1,0). Знайдемо кут між кривими. Для цього маємо визначити координати векторів швидкості, що задають дотичні в цих точках.

$$
\vec{v} = (F'_{y}; -F'_{x}), F'_{1} = x - x^{2} - y, F'_{2} = x^{2} - x - y.
$$
  

$$
\vec{v_{1}} = (-1; -1 + 2x), \vec{v_{2}} = (-1; -2x + 1)
$$

B TOYL (0;0):  $\vec{v_1} = (-1; -1), \vec{v_2} = (-1; 1)$ ,  $\overrightarrow{v_1v_2}=0$  – вектори перпендикулярні, кут між кривими – прямий. В точці (1;0):  $\vec{v}_1 = (-1, 1)$ ,  $\overrightarrow{v_2} = (-1; 1), \overrightarrow{v_1} \overrightarrow{v_2} = 0$  – вектори перпендикулярні, кут між кривими - прямий.

Під час знаходження асимптот кривої заданої неявно студенти часто забувають знаходити вертикальні асимптоти (тобто перевіряти, щоб змінна входила до рівняння в степені, що дорівнює степеню многочлена, який задає цю криву). Тоді, пропозиція перевірити правильність побудови за допомогою програми GeoGebra, допоможе, з одного боку, виявити цю помилку, а з другого дозволить «побачити» криву, яка була задана рівнянням вищого порядку. На рис. 3 представлено побудову асимптот для неявно заданої кривої

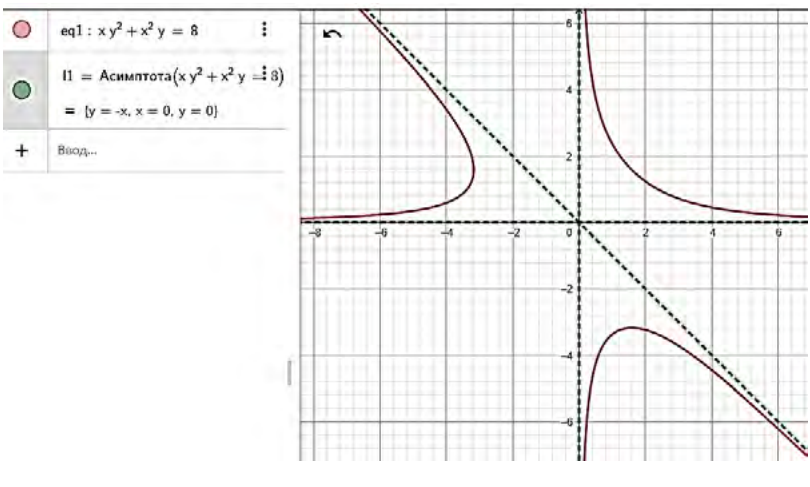

Рис. 3. Асимптоти кривої

ху<sup>2</sup>+х<sup>2</sup>у=8. Діючи за алгоритмом, здобувачі освіти одразу шукають рівняння дотичної у вигляді у=kx+b й забувають перевірити наявність у рівнянні « $v^3$ ». Його відсутність говорить про існування вертикальної асимптоти.

Яскравим і цікавим є дослідження пошуку дотику кривих, оскільки зовнішній вид кривої, заданої параметрично, залежить від самого параметру. За допомогою програми, змінюючи параметр, можна побачити як змінюється крива.

Під час знаходження обвідної сім'ї доцільно використовувати програму для візуалізації взаємного розміщення кривих сім'ї та обвідної. Так, наприклад, розв'язування задачі: «Знайти обвідну сім'ї кривих  $c^2(x-2)-cv-4=0$ » приводить до параболи у<sup>2</sup>=32-16х. Будуємо задану пряму і знайдену параболу, змінюючи параметр переконуємося, що парабола дійсно дотикається до кожної прямої сім'ї і в різних її точках (рис. 4).

Найбільшу складність для здобувачів освіти становить дослідження та побудова кривої, заданої параметрично. Провівши аналітично дослідження за відомим алгоритмом, вони часто не можуть зобразити даної кривої. Програма дозволяє побудувати не лише саму криву, а й усі елементи, що

> характеризують її, зокрема, асимптоти, особливі точки, дотичні в особливих точках.

> Просторову криву характеризує супроводжуючий тригранник Френе (він має таку назву, оскільки для кожної точки кривої цей тригранник є свій). Даний тригранник утворюється трьома векторами: дотичної, нормалі і бінормалі. Такий тригранник легко показати, використовуючи онлайн-сервіс Desmos. Для цього в панелі задач потрібно прописати декілька функцій: Vector helpers, вам запропонується ввести параметри  $V_0(b)=V(p(t_0),b)$ ,  $V(a,b)=vector(a,a+b)$ ,  $N_{\text{ormalize}}(V) = V/|V|$ . Далі вводимо криву

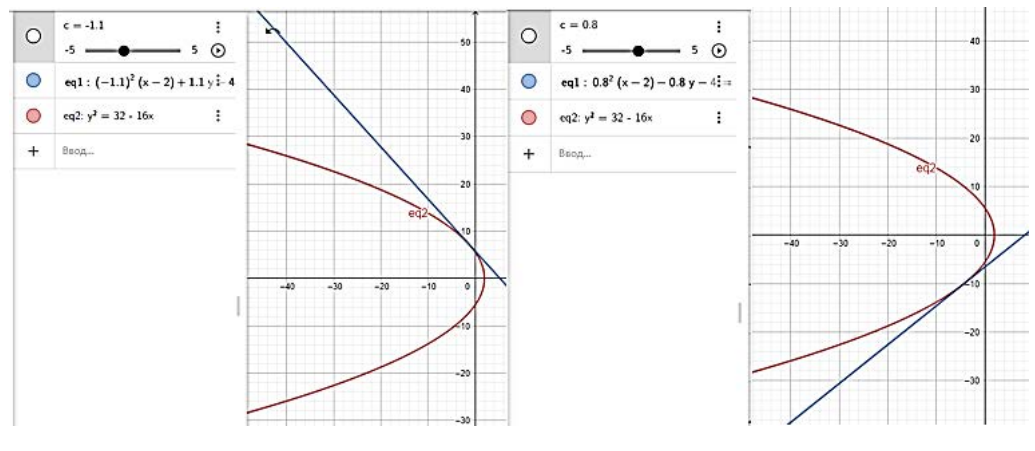

Рис. 4. Обвідна сім'ї

*p*(*t*)*=*(*x*(*t*)*,y*(*t*)*,z*(*t*))*.* Вказуємо межі для параметру. І прописуємо вектори, що відповідають сторонам тригранника Френе:  $T_o=V_o(T(t_o))$ ,  $N_0 = V_0(N(t_0))$ ,  $B_0 = T_0 \times N_0$  (рис. 5).

Є можливість подивитися на цей тригранник з різних ракурсів та у різних точках (рис. 6), обговорити, як спрямована дотична, нормаль, бінормаль у кожній точці, як спрямований вектор кривини, скруту. Завдяки такій візуалізації абстрактні поняття унаочнюються, що сприяє кращому розумінню навчального матеріалу.

Абсолютний скрут є миттєвою кутовою швидкістю обертання бінормалі в даній точці. Що стосується пояснення знаку скруту, то можна провести таку інтерпретацію: якщо уявити в даній точці спостерігача, що дивиться на нормальну площину кривої

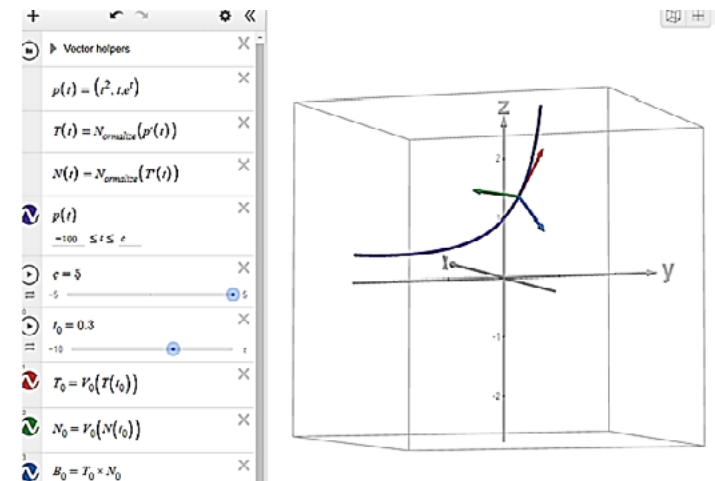

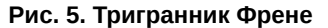

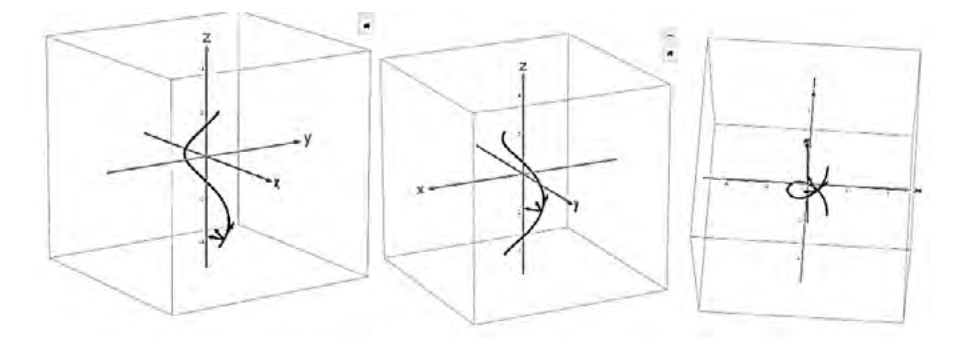

**Рис. 6. Різні ракурси тригранника Френе**

з кінця вектора дотичної, проведеної в цій точці, то він буде спостерігати миттєвий оберт даної площини навколо дотичної прямої проти стрілки годинника – додатній скрут, за годинником – скрут від'ємний [7, с. 307].

Використання під час навчання курсу диференціальної геометрії Desmos та GeoGebra, з одного боку, сприяє підвищенню рівня засвоєння навчального матеріалу майбутніми вчителями математики, оскільки візуалізація та динамічність створених образів сприяють розумінню досліджуваних теоретичних аспектів навчального компоненту. А з другого боку – знайомить майбутніх вчителів із освітніми платформами, які стануть у нагоді під час їх професійної діяльності.

Отже, під час вивчення кривих в курсі диференціальної геометрії для візуалізації навчального матеріалу доречно використовувати комп'ютерні технології, зокрема Desmos і GeoGebra:

1) «Поняття кривої, різні способи її задання» – використовуємо ці платформи для візуалізації кривої, заданої параметрично або неявно; дослідження зміни зовнішнього вигляду кривої в залежності від параметру; перевірці ідентичності різних способів задання однієї і тієї ж кривої; визначення за зображенням особливих точок кривої, які потім знаходимо аналітичним шляхом.

2) «Поняття теорії кривих, пов'язаних з поняттям дотику» – використовуємо для перевірки виконаних аналітичних розрахунків та досліджень (побудова дотичних за отриманим рівнянням, нормалі до кривої, асимптот, обвідної).

3) «Поняття теорії кривих, пов'язаних з поняттям кривини та скруту» – використовуємо для перевірки виконаних обчислень (кривини, довжини дуги кривої), будуємо тригранник Френе, та досліджуємо його розташування під час зміни точки кривої.

4) «Побудова кривих» – перевіряємо проведені аналітично дослідження.

Комп'ютерні технології полегшують засвоєння навчального матеріалу, але не слід всю роботу перекладати на них. Частіше вони виступають як допоміжний засіб навчання – засіб візуалізації теоретичного матеріалу.

#### **БІБЛІОГРАФІЧНИЙ СПИСОК:**

1. Бабич О., Семеніхіна О. До питання про співвідношення понять наочність і візуалізація. *Фізикоматематична освіта.* 2(3). 2014. С. 47–53. URL: https://fmo-journal.fizmatsspu.sumy.ua/journals/ 2014-v2-3/2014\_2-3-BabychSemenikhina\_Scientific\_ journal\_FMO.pdf

2. Дубовик В., Рудницький С. Візуалізація навчального матеріалу в процесі підготовки майбутніх учителів математики засобами середовища GEOGEBRA.

# **ІННОВАЦІЙНА ПЕДАГОГІКА**

*Фізико-математична освіта*, 34(2). 2022. С. 33–37. URL: https://doi.org/10.31110/2413-1571-2022-034-2-005

3. Зоря В.Д., Коржова О.В., Горзій Т.О. Криві в евклідовому просторі: курс лекцій з навчальної дисципліни «Диференціальна геометрія та топологія». Навчальний посібник. Харків : ХНПУ імені Г.С. Сковороди, 2011. 87 с.

4. Кугай Н.В. Методологічні знання майбутнього вчителя математики: монографія. Харків : ФОП Панов А. М., 2017. 336 с.

5. Курбатова І. М. Диференціальна геометрія. Частина І : Метод. посіб. для студентів напряму підготовки 111 «Математика». Одеса: Одес. нац. ун-т ім. І. І. Мечникова, 2020. 66 с.

6. Петренко С.В., Семеніхіна О.В. Елементи теорії кривих і поверхонь в курсі диференціальної геометрії. Суми : Видавництво «МакДен», 2010. 176 с.

7. Шаповалова Н.В., Панченко Л.Л. Диференціальна геометрія у формуванні професійних компетентностей майбутніх вчителів математики і фізики. Науковий часопис НПУ імені М.П. Драгоманова. Серія 5. Педагогічні науки: реалії та перспективи. Випуск 47. 2014. С. 300–309. URL: http://enpuir.npu. edu.ua/handle/123456789/8113

8. Desmos. URL: https://desmos.s3.amazonaws. com/Desmos\_User\_Guide.pdf

9. GeoGebra. URL: https://www.geogebra.org/about